procedura di inserimento dati che possono essere al massimo 20; se quelli a disposizione sono in numero minore basta inserire "O" e premere Return fino a che la macchina smetterà di mostrarci il punto interrogativo dell'lnput. A questo punto potremo avviare il tracciamento dei diagrammi sia in verticale (partendo dal basso) che in orizzontale (partendo da sinistra) mediante la pressione di f5 o di 17. Sullo schermo vengono mostrati anche gli assi quotati (sulle ordinate o sulle ascisse a seconda del tipo di traccia mento) con i numeretti ottenuti ridefinendo alcuni caratteri della macchina. Non aggiungiamo altro anche perché sul modo di ridefinire dei caratteri da parte dell'utente avremo modo di parlare presto. In un riquadro riportiamo alcune note relative allo svolgimento del programma.

#### Note relative al programma

- 5 Pulisce e cambia schermo e controlla la memoria; se il Vic è espanso, manda al messaggio di errore (700)
- IO Dimensionamento della matrice che contiene i venti valori degli istogrammi
- 30 Carica nuovi caratteri grafici 35 Annulla i data per arrivare al Copyright
- 40-67 Stampa menu
- 70 Stampa Copyright
- 120-130 Subroutine per l'accettazione dei dati 200-230 Stampa schermo per la rappresentazione verticale 240-280 Disegno degli istogrammi 300 Stampa schermo per la lista dei dati 3\ 0-325 Lista dati 400-420 Stampa schermo per la rappresentazione orizzontale 430-470 Disegno degli istogrammi
- 500 Cancella dati 600-630 Subroutine per l'accettazione dei tasti di comando 700-740 Stampa messaggio di errore 5000-5090 Data per i nuovi caratteri grafici

# **PRINT AT**

*di Francesco de Colle Civitavecchia (RM)*

 $\begin{bmatrix} \mathbf{P} \\ d\mathbf{i} \\ C\mathbf{i} \\ \mathbf{P}\mathbf{r}\mathbf{u} \end{bmatrix}$ Print At è un programma utility che simula sul Vic l'istruzione "PRINT AT" mancante su questo computer. Il programma è talmente semplice che ritengo superflua qualsiasi spiegazione, anche perché ho introdotto la linea 30 a titolo dimostrativo.

Accenno solamente al fatto che la routine viene richiamata con un Gosub 10000 e per posizionare il cursore o una frase in una qualunque posizione sullo schermo (è questa la funzione di PRINT AT basta far eseguire:

F'F:un AT LA LINEA 30 E/ DIMOSTRATIVA 10 REM ----------------------------------- 11 PEt'·, 12 1~:Et'1 13 F.:E i"1 i4 PE}1 15 REM ----------------------------------- ;20 CiO:::I.JE: 1~)C.3[1(1 :3~J Pf.::I tHHH:t::·::::<:t(2)'r"r't( 15) "t'1C: t'1ICf.::OCOt'1PUTER" 9999 HIII 1~~I~j00Il<sup>I</sup> <sup>t</sup>'1::'::::-:;:l~(21) 1(100~5 DI M'T"T't (22) 10010 HHj::="i:3" 10015 FORKK=0T021 1(102~3 :":::'!,\$'::;:':}::\$+" ~i" 10025 XX\$(KK)=XX\$ 1~3[1:30 ~jE>n 10035 FORKK=0T022 10040 !/'T'J:~'I,."1·1:;:+" :l'lj'' 10045 YY\$(KK)=YY\$ 1 ~305(1 t·lr;~::<T 1O(l5~:; PETUF.:t-·i

GOSUB 10000: PRINTHH\$XX\$(X)YY\$(Y)"messaggio...

dove X e Y sono le coordinate del punto da cui si vuoi fare iniziare il messaggio.

#### Commenti

Effettivamente il programma proposto è molto semplice in quanto sfrutta per lo spostamento del cursore la funzione svolta dai tasti Crsr implementata da programma. In pratica, la parola viene scritta in posizione  $X + 1$  e  $Y + 1$  partendo da zero. La routine illustrata può essere molto utile in quei programmi in cui si ha bisogno di mostrare dei risultati incolonnati a sinistra o affissi in punti calcolati sullo schermo.

Il segmento proposto ci offre comunque l'occasione per mostrarvi degli altri metodi, un po' più immediati, per il posizionamento di scritte sullo schermo. Non entreremo molto in dettaglio, ma esamineremo solo il modo in cui operare.

Il primo, forse il più sofisticato, consiste nell'impiegare una routine del sistema operativo a cui faremo gestire la posizione di un messaggio sullo schermo ed alla quale si può accedere con una SYS, precisamente con SYS 65520.

I parametri, cioè le coordinate del punto da cui vogliamo che inizi la scritta, vengono passati per mezzo dei registri X e Y ai quali si può accedere semplicemente introducendo i valori da immagazzinare in essi nelle locazioni decimali 781 e 782. Il tutto si riduce ad una sola istruzione, che potrebbe essere considerata in un programma come una subroutine di posizionamento, così composta:

POKE 781,X:POKE 782,Y:SYS 65520: RETURN dove X e Y rappresentano le coordinate di riga e di colonna. Per esempio, se vogliamo

scrivere "CIAO" in posizione (10,15) basterà eseguire: 10 GOSUB 100 20 PRINT "CIAO" 30 END 100 POKE781, 10:POKE782, 15:SYS65520

110 RETURN Un secondo metodo consiste nel forzare

ad un valore i contenuti delle locazioni 214 e 211 che contengono rispettivamente l'indice di riga e di colonna da cui vogliamo che inizi la scrittura sullo schermo. In altre parole per scrivere" CIAO" a partire dalla posizione (R,C) ( $R =$  riga;  $C =$  colonna) dovremo far eseguire:

POKE214,R-1:PRINT:POKE211,C:PRINT"CIAO" Ricordate di non omettere il PRINT tra

le due Poke; inoltre ai parametri non vanno dati valori che siano superiori al numero di righe o di colonne effettivamente disponibili per evitare che succedano cose strane.

Un terzo modo è simile al precedente, ma ci permette di utilizzare un parametro di colonna che va da O a 255 usando il comando Tab(x). Naturalmente quando viene superato il numero di colonne disponibili si ricomincia dalla colonna O della riga immediatamente successiva. L'istruzione completa da dare è la seguente: POKE214, R: PRINT: PRINTTAB(C)".

Anche in questo caso non si deve superare nella Poke il numero di righe effettivamente disponibili.

Vogliamo come ultima cosa specificare che con i metodi che abbiamo esposto non si posiziona il cursore in un certo punto, ma si ottiene di cominciare a scrivere una parola (o una variabile) da quel punto. Per sortire il primo effetto rimane utile la routine del nostro lettore.

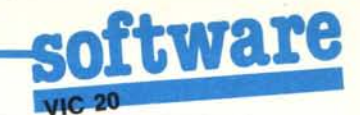

## **Gestione C/C**

di Marco Mastri - Ancona

Il programma Gestione C/C è un adattamento al Vic 20 di quello pubblicato nel numero 28 per il Commodore 64. Descriviamone brevemente lo svolgimento.

Dato il Run appare un menu e secondo la scelta effettuata si passa alle operazioni previste e cioè:

- 1 Lista operazioni
- 2 Inserimento operazioni
- 3 Calcolo interessi
- 4 Salvataggio dati
- 5 Caricamento dati
- 6 Fine lavoro

Naturalmente la prima volta si deve necessariamente scegliere l'opzione 2 che permette un primo inserimento dei dati. La data va digitata immettendo il giorno e il mese separati dalla virgola per ogni nuova operazione e alla richiesta "causale" bisogna rispondere con un massimo di dieci caratteri. Se invece di versare abbiamo prelevato dobbiamo scrivere "prelievo" o "pagamento" altrimenti il programma non detrae l'importo dalla cifra totale.

Con l'opzione 3 si calcolano gli interessi maturati; il calcolo viene chiuso con la data di fine anno. Il programma calcola anche se durante il periodo di giacenza del capitale vi sono state delle variazioni sul tasso d'interesse.

Terminato l'inserimento dati, battendo "4" essi vengono salvati su nastro, previo l'inserimento del numero di conto corrente. A questo proposito vi ricordiamo di prendere nota del numero segnato sul contagiri per poter posizionare il nastro al momento opportuno sul punto desiderato.

L'opzione 5 serve per richiamare i dati prima di ulteriori registrazioni e con la 6 si termina il lavoro.

Il programma funziona egregiamente però bisogna fare attenzione ad inserire la percentuale di interesse al netto delle trattenute ed inoltre nel resoconto di fine anno non risultano gli oneri per le operazioni o il costo dei blocchetti di assegni addebitati.

Per gli anni bisestili ricordate di cambiare i dati alla linea 50160 con i seguenti: 0, 31, 60, 91, 121, 152, 182, 213, 244, 274, 305, 335.

#### Commenti

Il programma proposto fa parte di un pacchetto software inviato dal nostro lettore (di cui pubblichiamo un ulteriore programma in queste stesse pagine) ed ha bisogno di pochissime precisazioni.

Per quanto riguarda l'introduzione del tasso di interesse, il programma ci chiederà il valore netto di tale tasso e il periodo di tempo a cui esso si riferisce, ad esempio  $12\%$  fino al 20/3,  $11\%$  fino a 13/6 e così via. Se non ci sono variazioni, basta inserire il valore dell'interesse seguito (dopo il Return) dalla data dell'ultimo giorno dell'anno. Può inoltre essere utile prevedere una routine che stampi su carta i risultati ottenuti.

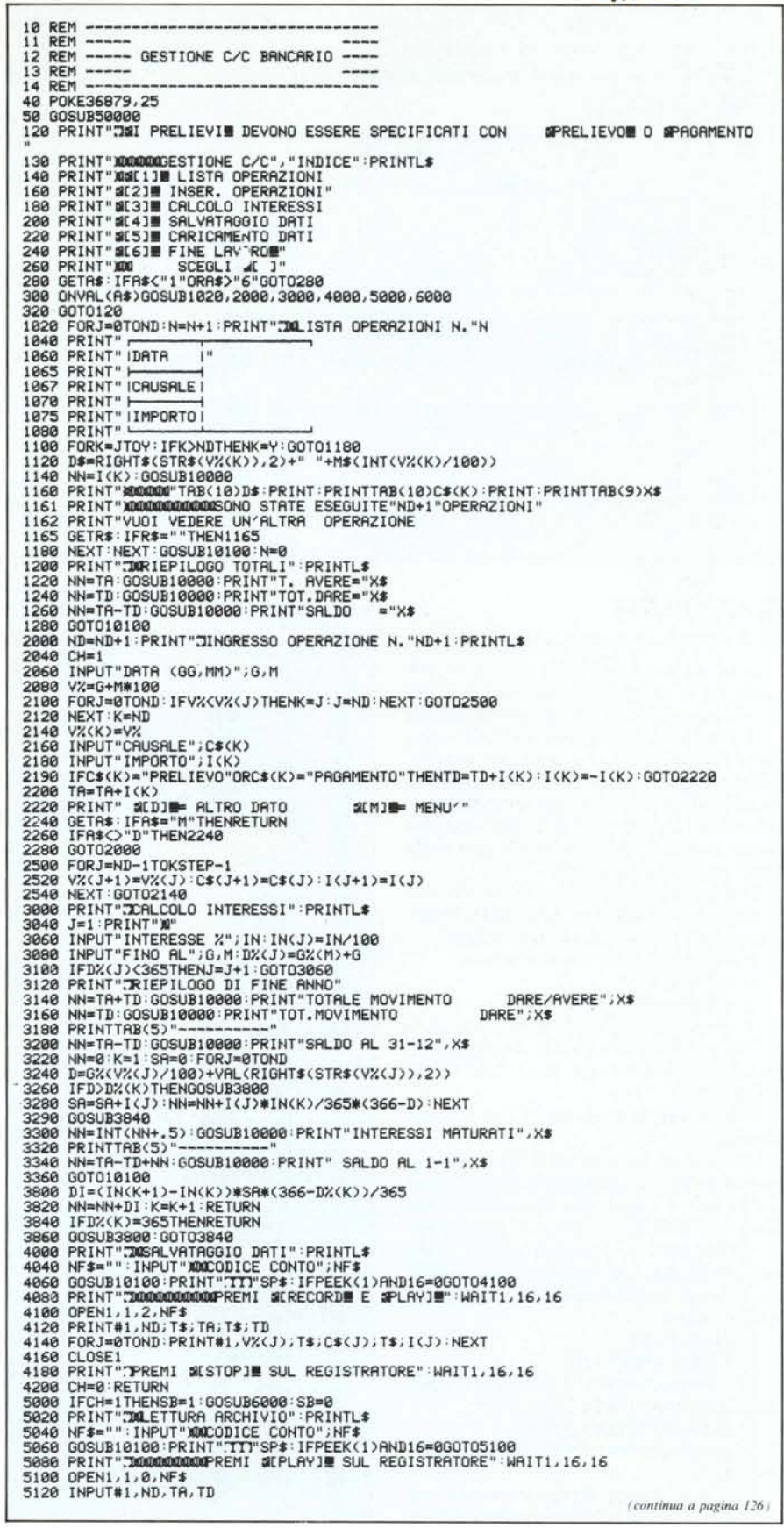

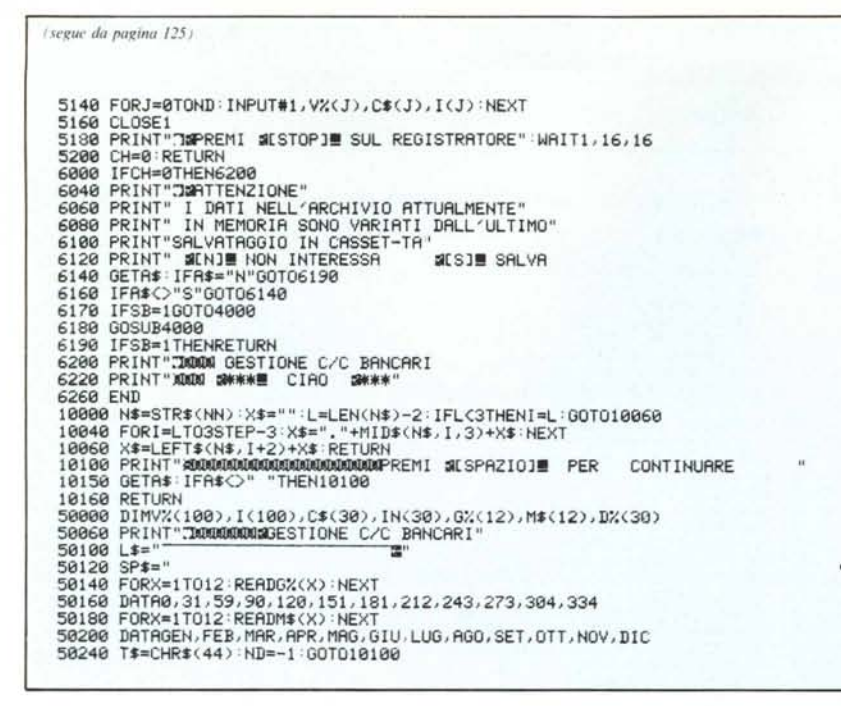

# **ANTI LIST**

di Antonio Cassatella - Roma

Sono un assiduo lettore e vi scrivo per proporvi la soluzione di un problema apparentemente insolubile: la protezione dal List. Da quanto pubblicato su vari numeri della vostra rivista si deduce che qualunque operazione di protezione (disabilitazione del List con lo spostamento dei puntatori ed eventuale disabilitazione del tasto Stop) diventano inutili se prima non viene fatto girare il programma.

Quella che io propongo è invece una protezione immediata ANTILIST che agisce ancora prima che sia dato il Run.

Provate a digitare quanto segue:

1) 0 REM

2)  $CTRL + RVS ON$ 

3) tenendo ora sempre premuto il tasto SHIFT eseguite la seguente sequenza premendo in totale cinque tasti: 2 M CRL/ HOME 2 L

4) rilasciate il tasto SHIFT e premete **Return** 

Provate ora a chiedere il List e vedrete che sorpresa. La sequenza precedente può anche essere messa alla fine di una linea Basic per proteggere tutto ciò che segue.

Un'alternativa al metodo appena visto potrebbe essere quest'altra di sicuro effetto. Digitate nel mezzo di un programma quanto segue:

1) 1000 REM

2)  $CTRL + RVS ON$ 

3) tenendo premuto il tasto SHIFT premete uno dopo l'altro i tasti 2 M

4) rilasciate il tasto SHIFT

5) premete il tasto CLR/HOME e quin-

di Return.

Quando la linea verrà incontrata eseguendo un List, il listato riprenderà dall'alto dello schermo sovrapponendosi alla parte di programma appena listato.

#### Commenti

Il "trucchetto" proposto da Antonio Cassatella è interessante ed è più efficace di tanti altri anche se con i mezzi adatti (ad esempio una stampante) non è difficile intercettare le linee protette: non è comunque del tutto immediato nel senso che non basta dare OPEN 5,4:CMD5:LIST perché le linee interessate vengano alla luce. In ogni caso inserendo molte delle protezioni proposte in un programma si riesce a mettere in difficoltà i curiosoni. Riteniamo comunque che sia necessaria un'ulteriore protezione per evitare il "travaso" del programma su cassette o dischi. Consigliamo inoltre di utilizzare l'ultima soluzione proposta non da sola, ma insieme alla prima poiché in quest'ultimo caso viene resa più efficace.

Forse è inutile aggiungere che premendo i tasti indicati dal lettore insieme allo SHIFT vedrete comparire le virgolette (premendo il 2) e dei caratteri grafici (premendo gli altri tasti).

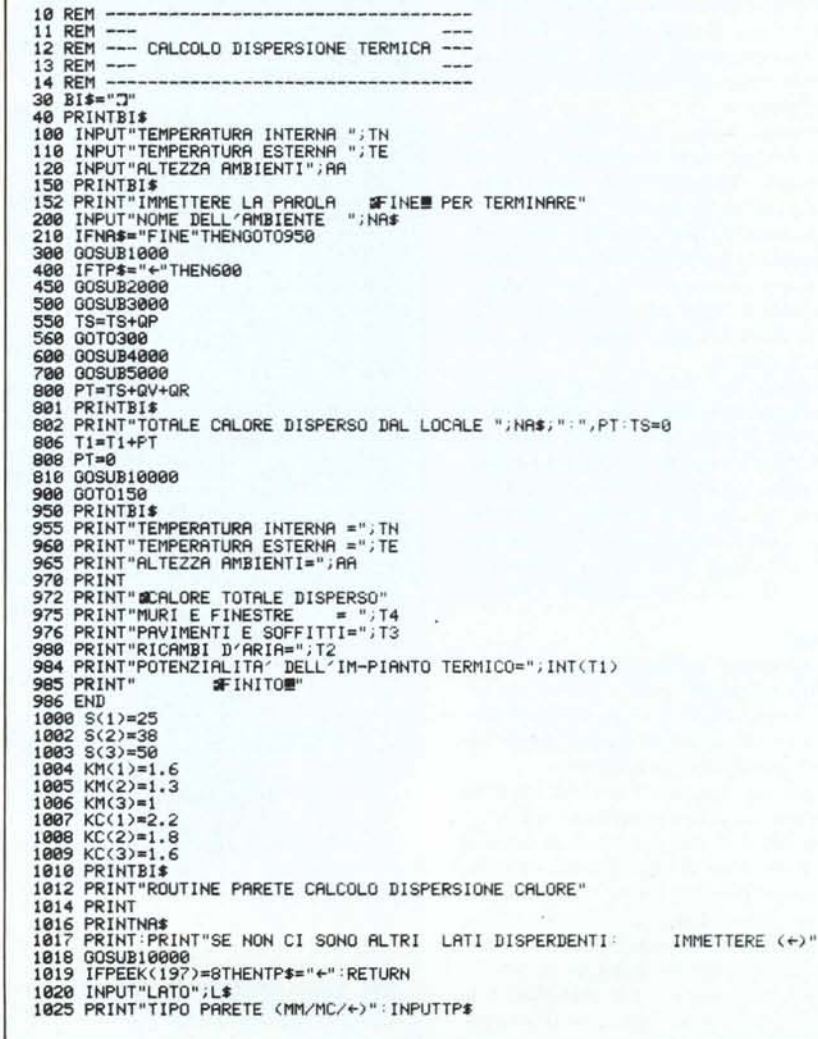

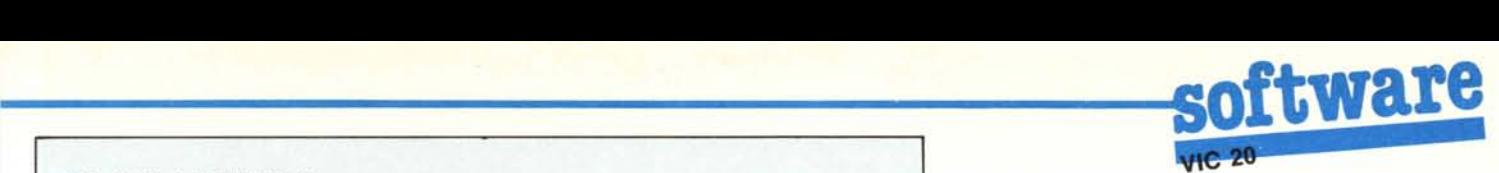

1030 IFTP\$="←"THENRETURN<br>1040 IFTP\$<>"MM"ANDTP\$C>"MC"THENPRINT"ERRORE SUL TIPO PARETE":GOTO102<br>1050 PRINT"SPESSORE DELLA PARETE (25/38/50)":INPUTSP 1055 N=0 1060 1=1 1070 IFSP=S(I)THENN=I 1080 IFI=3THENGOTO1090<br>1085 I=I+1:60T01070 1085 I≖I+1:GOTO1070<br>1090 IFN=0THENPRINT"ERRORE SULLO SPESSORE"∶GOTO1050<br>1100 IFTP\$≕"MM"THENGOTO1120 1110 K=KC(N):GOTO1200 1120 K=KM(H)<br>1200 R=KM(H)<br>1210 PRINT"LUNGHEZZA PARETE IN MT ":INPUTLP<br>1220 IFES\$="NORD"THENP=1.2:GOTO1282<br>1240 IFES\$="OVEST"THENP=1.1:00TO1282 1260 IFES\$="EST"THENP=1.15: GOTO1282<br>1280 P=1 1280 P=1<br>1282 PRINT:PRINT"AMBIENTE: ";NA 1283 PRINT"PARETE LATO: ";L<br>1284 PRINT"K= ";K 1288 PRINT"FATTORE MOLTIPLICATIVO PER L′ESPOSIZIONE P= ";P<br>1292 PRINT"LUNGHEZZA PARETE MT.≕ ";LP 1294 GOSUB10000<br>1300 RETURN 2000 PRINTBI\$ 2020 PRINT"ROUTINE FINESTRA CALCOLO DISPERSIONE DEL CALORE" 2030 PRINT 2040 PRINTNA\$<br>2100 AF=0 2100 2150 PRINT"AREA DELLA FUIESTRA IN r1T. IMMETTERE **:ail!!** PER TERMltlARE": INPUTAI 2200 IFAI~0THENGOT02300 2250 AF=AF+AI 2250 AF=AF+AI<br>2260 GOT02156 2300 QF=AF\*5\*P\*(TN-TE)<br>2306 PRINT"AREA TOTALE FINESTRE MQ.= ";AF<br>2310 PRINT"CALORE DISPERSO DALLE FINESTRE (CALORIE/ORA)=";QF 2310 PRINT"CALO<br>2315 GOSUB10000 2350 RETURN<br>3000 SR=(LP\*AA)-A 3150 QM=SR\*K\*P\*(TN-TE)<br>3200 QP=QM+QF 3200 QP=QM+QF<br>3201 PRINT"CALORE DISPERSO DAL MURO (CALORIE/ORA) =";QM<br>3202 PRINT"PERDITA DI CALORE (MU-RO+FINESTRE CALORIE/ORA)=";<br>3204 T4=T4+QP 3240 GOSUBI000B 3250 RETURrl 4000 PRINTBl\$ 4020 PRINT"ROUTINE PAYIMENTO CALCOLO DISPERSIONE CALORE" 4030 PRINT 4040 PRINTNA\$ 4100 QV=0<br>4110 AT=0<br>4112 PRINT"N.B. IN QUALUNQUE CASO VA IMMESSO IL NUMERO DI ZONA IN CUI"<br>4113 PRINT"E′ STATO SUDDIVISO IL PAVIMENTO"<br>4115 PRINT"INIZIANDO DAL NUMERO PIU′ ALTO ES. UNA CAMERA DIVISA IN 3 ZONE DIGI<br>ARE 3 2 4160 PRINT"NUMERO DI ZONA (IMMET-TERE + PER TERMINARE)": INPUTNU\$ 4170 IFNU\$="←"THENRETURN<br>4200 INPUT"PRIMO LATO PAVIMENTO";L1<br>4210 PRINT"SECONDO LATO PAVIMENTO":INPUTL2 4250 A1=L1#L;<br>4260 AT=AT+A INSERIRE UNO DEI SE-GUENTI NUMERI: 4262 PRINT"1=PAVIMENTO E TETTO – NON DISSIPANO CALORE<br>4263 PRINT"2=DISSIPA IL PAVIMENTO 4264 PRINT"3=DISSIPA IL TETTO<br>4265 PRINT"4=DISSIPANO ENTRAMBI<br>4266 PRINT"IMMETTERE OPZIONE SCELTA" INPUTO<br>4267 IFC=1ANDVAL(NU\$)=1THENRETURN 4275 ONCGOTO4300,4350,4400,4450<br>4380 GOSUB5000:GOTO4160<br>4350 GOSUB5000:GOTO4160<br>4352 PRINT"CALORE DISPERSO ATTRA-VERSO IL PAVIMENTO (CALORIE/ORA)=";QV<br>4354 T3=T3+QV<br>4354 T3=T3+QV 4356 GOSUB10000<br>4360 GOT04160 4400 QV=AT#2#(TN-TE)<br>4401 PRINT:PRINT"ALTRE DISPERSIONI"<br>4402 PRINT"CALORE DISPERSO ATTRA-VERSO IL TETTO (CALO-RIE/ORA)="<br>4404 T3=T3+QV 4406 GOSUB10000<br>4410 GOTO4160 GOT04160 4450 QV=AT≭3≭(TN-TE)<br>4451 PRINT:PRINT"ALTRE DISPERSIONI"<br>4452 PRINT"CALORE DISPERSO ATTRAVERSO TETTO E PAVIMENTO (CALORIE/ORA)=";QV<br>4454 T3=T3+QV 4456 GOSUB10000<br>4460 GOT04160 4460 GOT04160<br>4500 RETURN 5000 QR=AT\*AA\*.3\*(TN-TE) 5016 PRINT"CALORE DISPERSO DURANTE l RICAMBI D'ARIA (CALORIE/ORA)=";QR 5018 T2=T2+QR 5019 GOSUB10000<br>5020 RETURN 10000 PRINT"PREMI UN TASTO"<br>10010 GETR\$∶IFR\$=""THEN1001 10020 RETURN

## **Dispersione termica**

*di Marco Mastri - Ancona*

 $\prod_{d}$ Scopo del programma è di calcolare le superfici radianti e la potenza del bruciatore per un'abitazione.

Dopo il Run, per prima cosa vengono chieste la temperatura interna che si vuoi mantenere e quella esterna mediamente prevista; poi bisognerà specificare se la casa è costruita in mattoni (MM) o in cemento (MC). Per agire più speditamente è forse il caso di avere sotto gli occhi una piantina quotata dell'appartamento; infatti lato dopo lato, stanza dopo stanza il programma chiede le misure delle pareti, le aree delle finestre e porte finestre, l'esposizione (battere l'intera parola, p.es. Nord). Quando viene chiesto il numero di zone in cui è stato diviso un determinato locale ci si riferisce alle aree misurate sopra il pavimento (vedi figura I).

AI termine delle domande viene visualizzato il risultato e cioè la potenza termica prevista per mantenere la temperatura richiesta, a cui è buona norma aggiungere un ulteriore 10%. Se si installa la caldaia in cucina o in un altro ambiente abitato si deve tenere conto che anch'essa è fonte di calore. Le pareti, i soffitti ed i pavimenti che comunicano con altri appartamenti o con le scale interne al palazzo si considerrano non disperdenti.

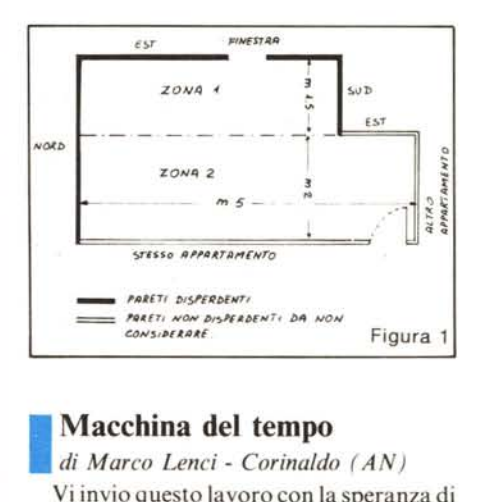

## **Macchina del tempo**

*di Marco Lenci - Corinaldo (AN)*

Vi invio questo lavoro con la speranza di vederlo pubblicato nella rubrica del software Vic 20. Si tratta della traduzione per il Vic + 8K dell'adventure "La macchina del tempo ". Non mi dilungo sull'uso e la descrizione del programma dato che di esso si è ampiamente parlato nei numeri 27,29,31 e 34 di Me. C'è invece da dire qualcosa sulla traduzione dallo Spectrum al Vic.

Alla riga 31 ho ripristinato l'originale On Set Gosub 1,1030, ...com'era nella versione originale per il Texas. Ho poi sostituito al Beep.1 ,20 la routine 9100 che gene-

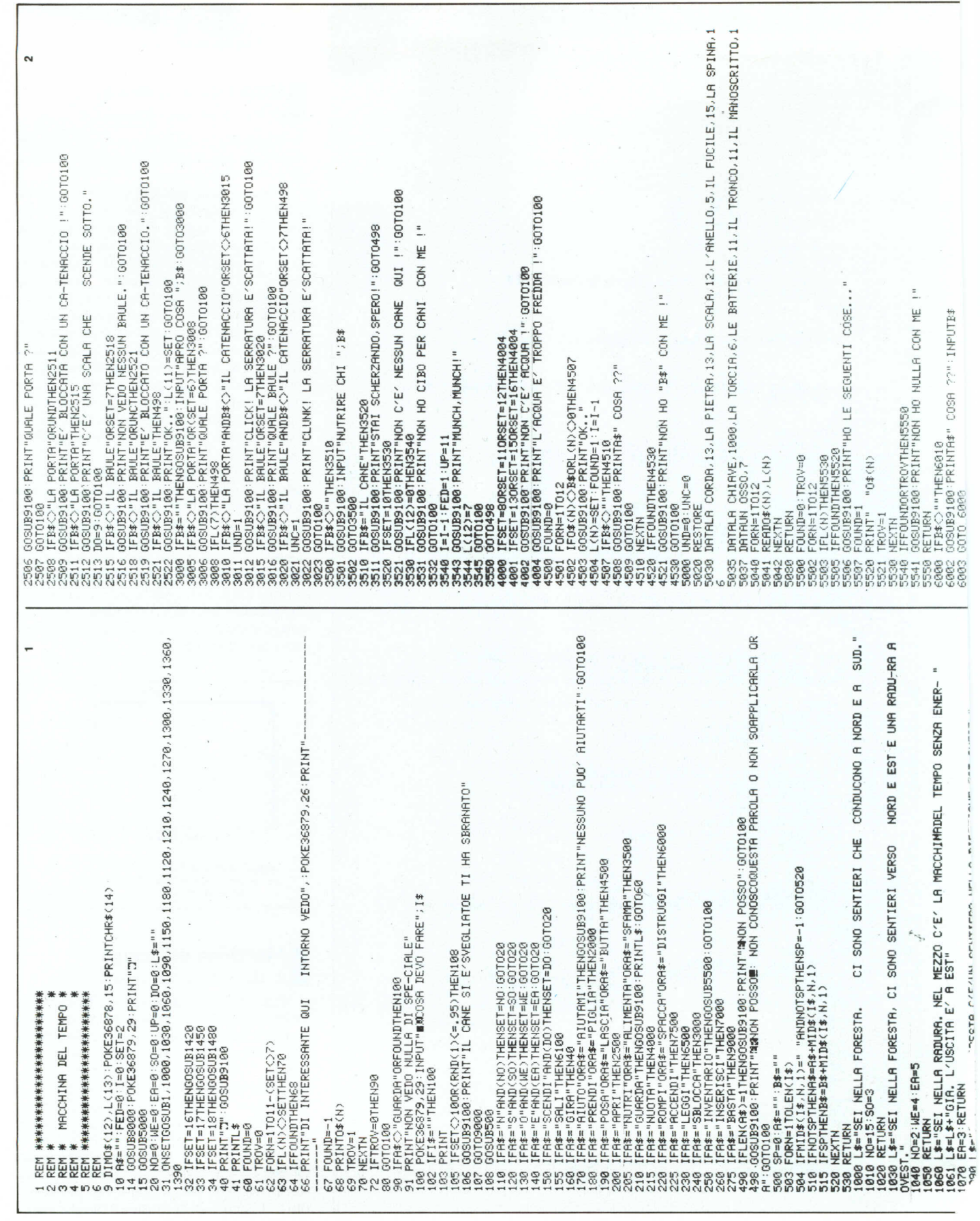

 $\ddot{\phantom{1}}$ 

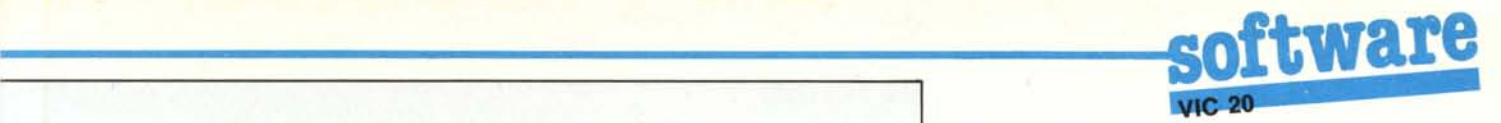

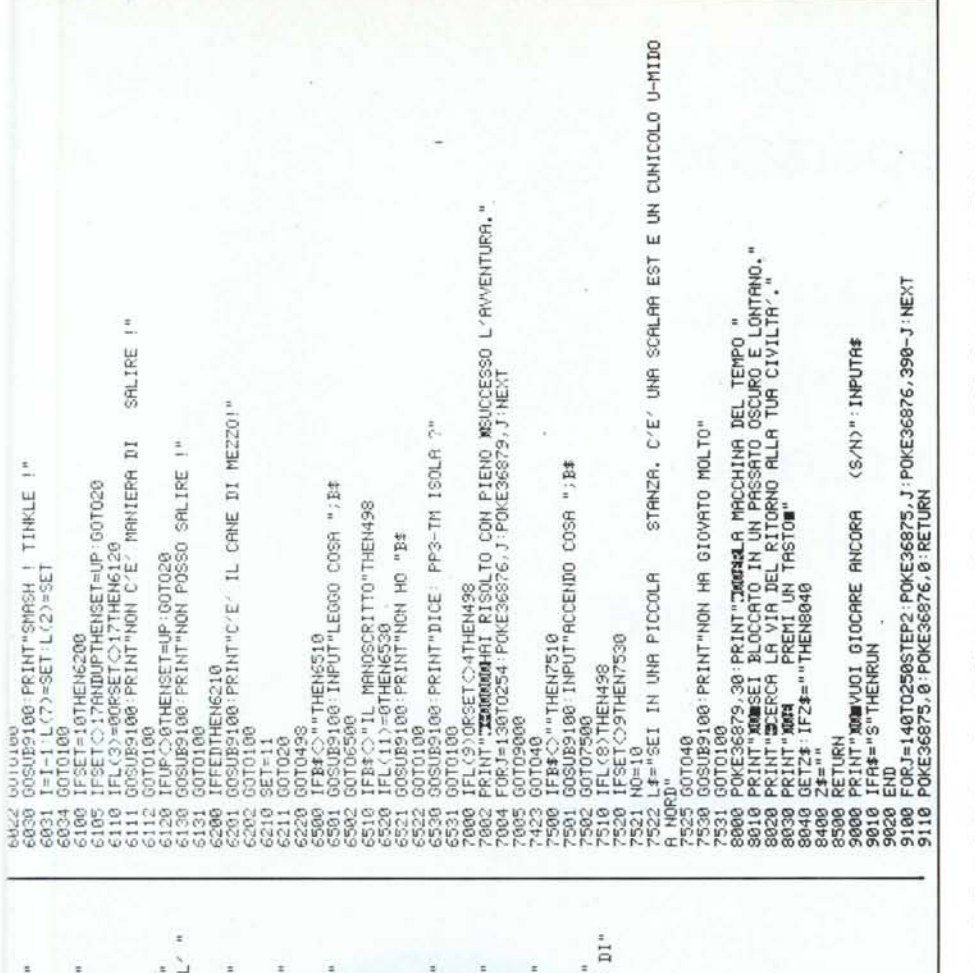

**TTHUI** E

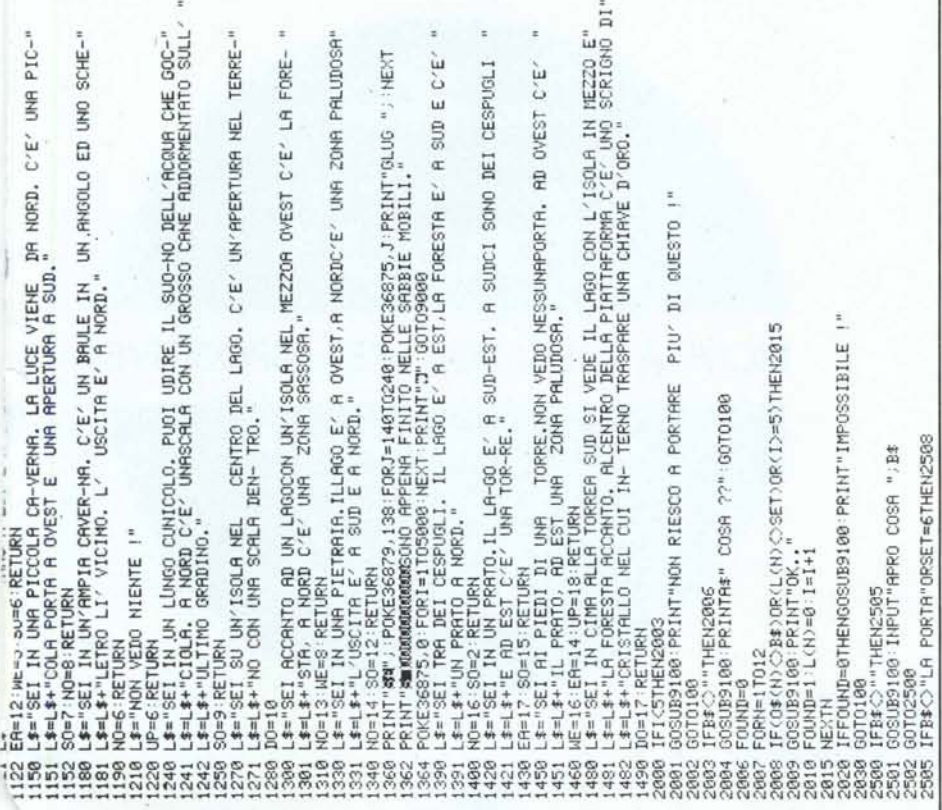

ra un suono, forse nemmeno troppo gradevole, ed ho quindi sostituito la vecchia routine che serviva per allungare la stringa B\$ con degli spazi fino al 14mo carattere, dato che nel Vic non si presentava nessun inconveniente di Input. Infine c'è da segnalare una differenza tra lo Spectrum ed il Vic che mi ha creato qualche fastidio e che prima non conoscevo assolutamente. Il valore numerico di una condizione logica verificata è 1 per lo Spectrum e -l per il Vic: mi spiego meglio. Digitando Let  $A = 1$ : Print  $(A = 1)$  il computer risponderà 0 e 1 se è uno Spectrum e  $0 e - 1$  se si tratta di un Vic. A causa di questo fatto ho dovuto modificare la linea 504.

Per concludere, è stato aggiunto qualche altro comando e cioè: Aiutami, Sfama, Distruggi.

Spero con questo programma di far contenti tutti i VIChinghi che come me desideravano un adventure, dato che per questo computer non ne sono apparsi molti sulle riviste specializzate.

#### Commenti

Per chi non è al corrente degli avvenimenti precedenti forniamo qualche ulteriore dettaglio. Per cominciare, la "Macchina del tempo" è un gioco di Fabio Schiattarella pubblicato per il Texas TI(99 sul numero 27 di MC e successivamente adattato da Rino Rugacci allo Spectrum.

Quella che ci propone il nostro lettore è la versione per il Vic 20.

Il gioco consiste nel ritornare nella nostra epoca da un'epoca passata per mezzo di una macchina del tempo che però ha esaurito la propria energia. Dovremo allora metterci alla ricerca della fonte di energia (rappresentata da alcune batterie) affrontando i vari pericoli nell'ambiente che ci circonda. Durante il percorso raccoglieremo alcuni oggetti che potranno esserci utili per superare qualche problema, come l'apertura di una porta per mezzo di una chiave prelevata durante il percorso. Naturalmente non potendo portare con noi tutti gli oggetti trovati dovremo effettuare delle scelte.

I verbi riconosciuti dal programma so-

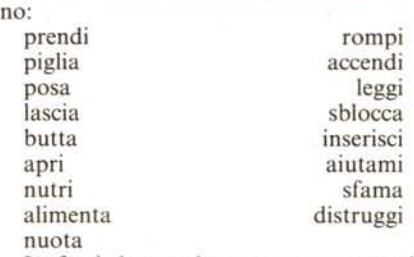

Le frasi riconosciute sono composte da un verbo, un articolo e dal nome di un oggetto. Per finire, la parola "inventario" fornisce l'elenco degli oggetti che possedia $m<sub>o</sub>$ . Mexico  $M<sub>o</sub>$ 

Dal 19 al 23 aprile alla Fiera di Milano oltre **centomila** persone visiteranno il Salone dell'Informatica. In gran parte saranno **utenti finali** alla ricerca di soluzioni complete. Molti potrebbero trovarle **nel vostro stand**

# **Perché non esserci?**

# **AREA** « **PROFESSIONAL** »

l'informatica, lo telematica l'office automation per l'azienda, per il professionista, il commerciante, gli Enti pubblici, le banche, ecc.

# NOVITÀ 1985: DUE AREE ESPOSITIVE

## **AREA « COMPUTER SHOW** »

il nuovo grande appuntamento con l'informatica giovane. La mostra nella mostra interamente dedicata a: hobby, didattica, videogiochi

SAI ONE DELL' INFORMATICA

Segreteria: E.P.I. - ENTE PROMOZIONE INFORMATICA<br>Via Marochetti, 27 - 20139 MILANO - Tel. (02) 5693973-5398267 0 19-23 Aprile 1985 Segr<br>Via M

 $\begin{bmatrix} 1 & 1 \\ 1 & 1 \end{bmatrix}$